# **SOLUTIONS MANUAL**

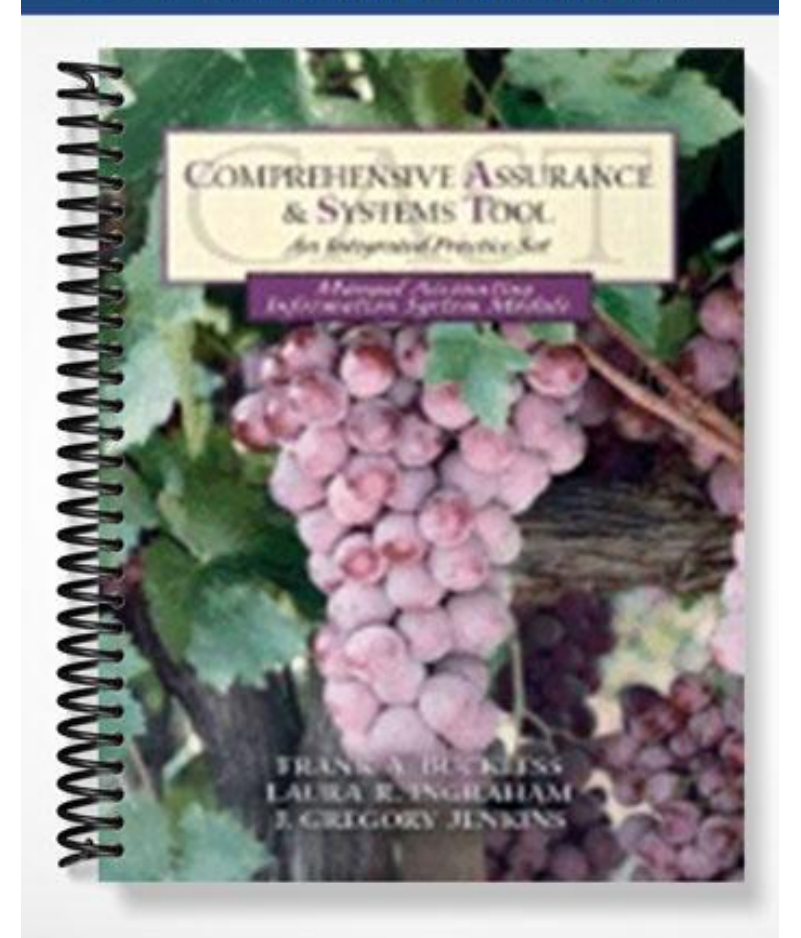

# **INSTRUCTIONAL NOTES AND SOLUTIONS GUIDE THE MANUAL ACCOUNTING INFORMATION SYSTEM: The Winery at Chateau Americana**

#### **INSTRUCTIONAL OBJECTIVES**

- Recognize and prepare common business documents
- Recognize and understand common control activities designed to capture, summarize, and report business activities
- Explain the objectives of maintaining an audit trail
- Recognize deficiencies in the design of common business documents
- Prepare journal entries, journals, and ledgers
- Understand the relationships among various documents, journals, and ledgers in the accounting cycle

# **CLASSROOM USE**

The *CAST* Manual AIS Module is designed to be used as an instructional aid in an introductory financial accounting course, an intermediate accounting course, an accounting information systems course, or an auditing course. It is our suggestion, that if used in an introductory financial accounting course, it is used towards the end of the course, after the students have learned the basics of transaction processing.

In whatever course it is utilized, however, the Manual AIS Module can help students understand how the accounting process actually takes place by giving them the opportunity to work with authenticate source documents and then to work through the entire accounting cycle.

The Manual AIS Module has been designed to be an independent, stand-alone assignment. You might find it facilitates a fast start for your students if you spend some time in the classroom introducing the assignment, going over the booklet and what it contains, and going through a timetable to keep them on track.

#### **TRANSACTIONS**

The books have been posted through December 15, 2003. The following selected transactions have been extracted from the period December 16 through December 31, 2003 and are to be completed in accordance with the policies and procedures explained above. Documents to be completed can be found in the Document Packet. Supporting documentation for the transactions is provided behind the Year-End Procedures followed by all necessary journals and ledgers.

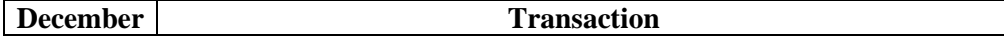

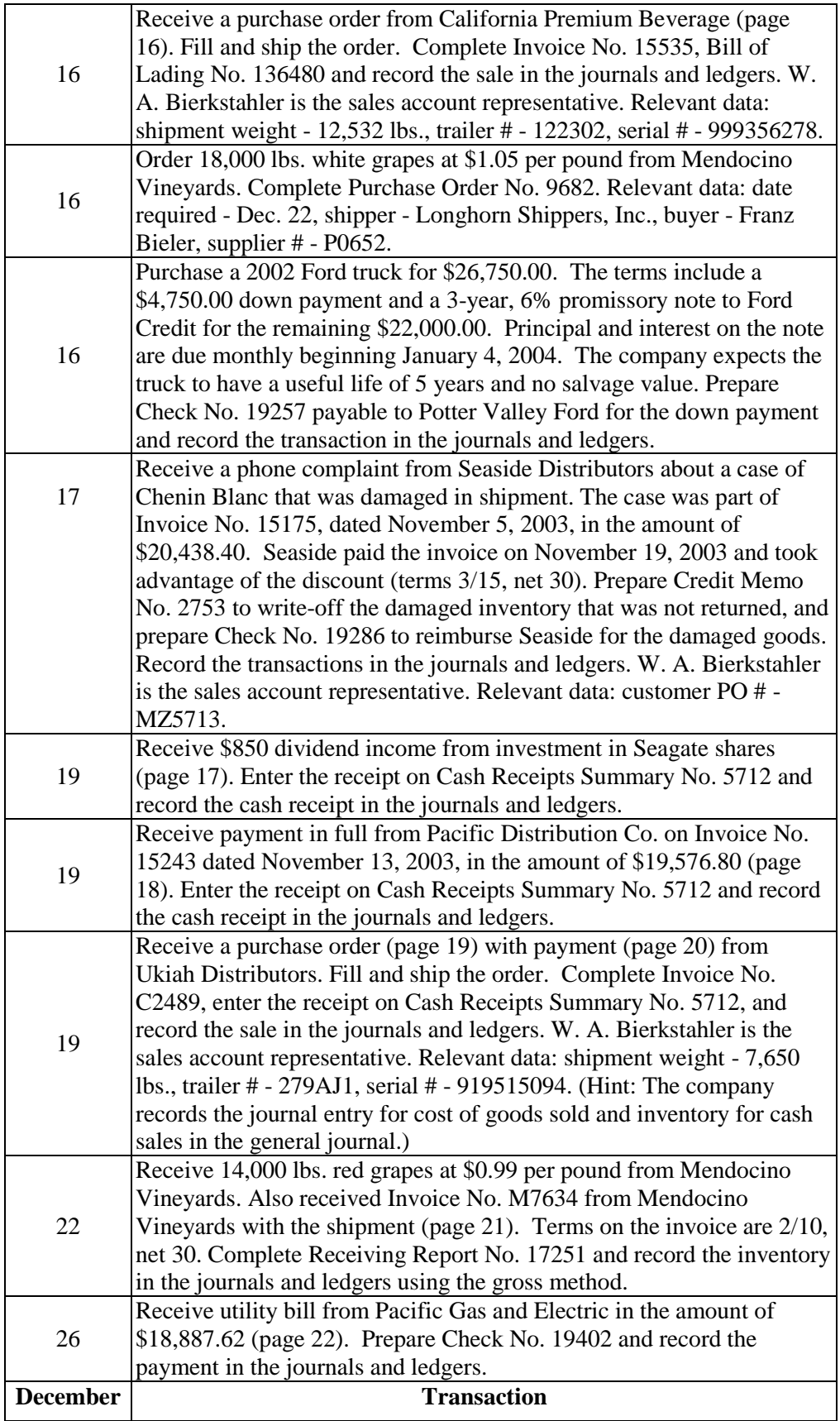

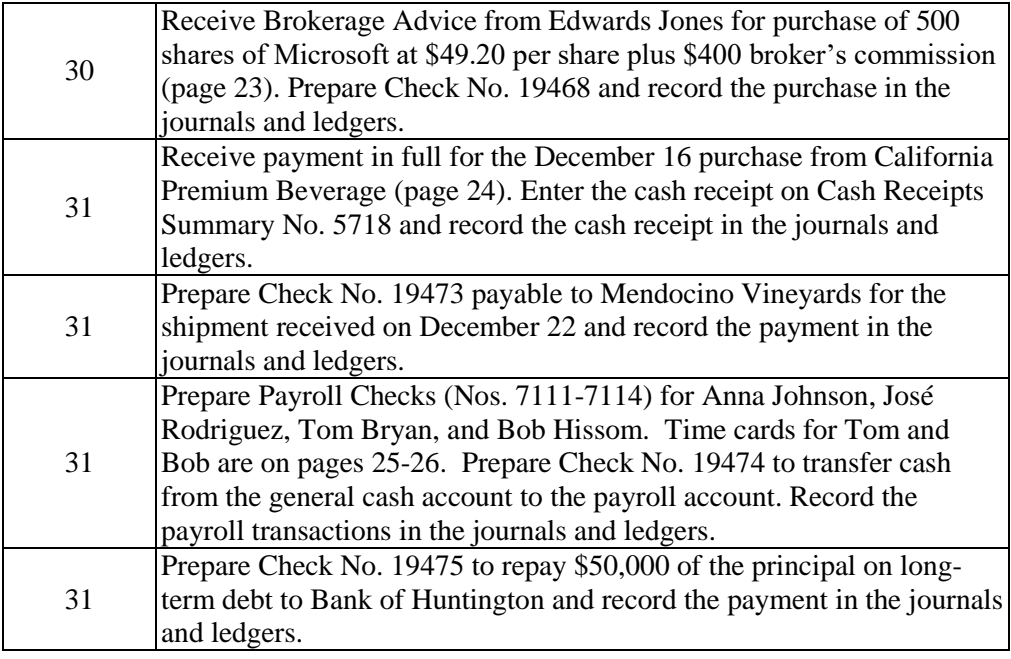

# **MONTH-END PROCEDURES**

- 1. Calculate monthly accrued interest expense for the \$22,000 installment note to Ford Credit (based on 365 days per year and interest starting to accrue on December 17, 2003). Make the appropriate adjusting entry. The payable is posted to Other Accrued Expenses Payable.
- 2. For your convenience, depreciation in the amount of \$105,341.50 has been calculated on all assets for the month of December **except** for any current purchases of assets. Calculate the depreciation for the Ford Pickup purchased on December 16. Post the depreciation to the Fixed Asset Subsidiary Ledger and add the amount of depreciation expense to the rest of the December depreciation. Make the appropriate adjusting entry.
- 3. The office manager receives the bank statement on a monthly basis and reconciles it to the cash receipts and cash disbursements journals, identifying the necessary adjusting journal entries such as bank services charges, etc. (**Note:** The bank reconciliation has already been performed by the office manager and all necessary adjusting journal entries have been recorded in the journals and ledgers.)

# **YEAR-END PROCEDURES**

- 1. Prepare the unadjusted trial balance using the electronic year-end worksheet provided to you on the CAST web site (your instructor will provide you with the URL for this web site).
- 2. Prepare the year-end adjusting journal entries:
- a. Calculate the allowance for bad debts using the net sales method. Experience indicates that 0.05% of net sales should be set aside for bad debts. Make the appropriate adjusting entry.
- b. The calculation of federal income tax expense is a year-end adjusting entry but it cannot be made until all other entries have been made and net income before taxes has been determined. Therefore, you must first complete the year-end worksheet and calculate net income before taxes. Then calculate federal income tax expense and post the adjusting entry to the worksheet. (**HINT:** Use rates in effect as of January 2003.)
- 3. Complete the remainder of the electronic year-end worksheet.
- 4. Prepare the financial statements including the income statement, the statement of retained earnings, balance sheet, and the statement of cash flows (using the indirect method).
- 5. Prepare and record the closing journal entries in the journal and general ledger.
- 6. Prepare the electronic post-closing trial balance worksheet.

# **NOTES TO THE INSTRUCTOR**

- 1. If you have the students prepare the closing entries, they will not have enough space to complete their closing entries in the general journal. There are two solutions to this. One is to have them prepare their closing entries in Excel, while working on the YE-Worksheet. The other is to make copies of the general journal and insert the copies in the Manual AIS Module booklet. This problem will be corrected in the next revision.
- 2. The solution was prepared assuming that all investments are considered trading securities and are, therefore, current assets. You might wish to make other assumptions or to alter your assumptions in different classes so that the answers for different classes are different.
- 3. To avoid having students turn in other students' assignments from prior semesters, you should have them initial and sign each page of the booklet in ink prior to submitting it to you.

# **SOLUTIONS GUIDE GENERAL JOURNAL**

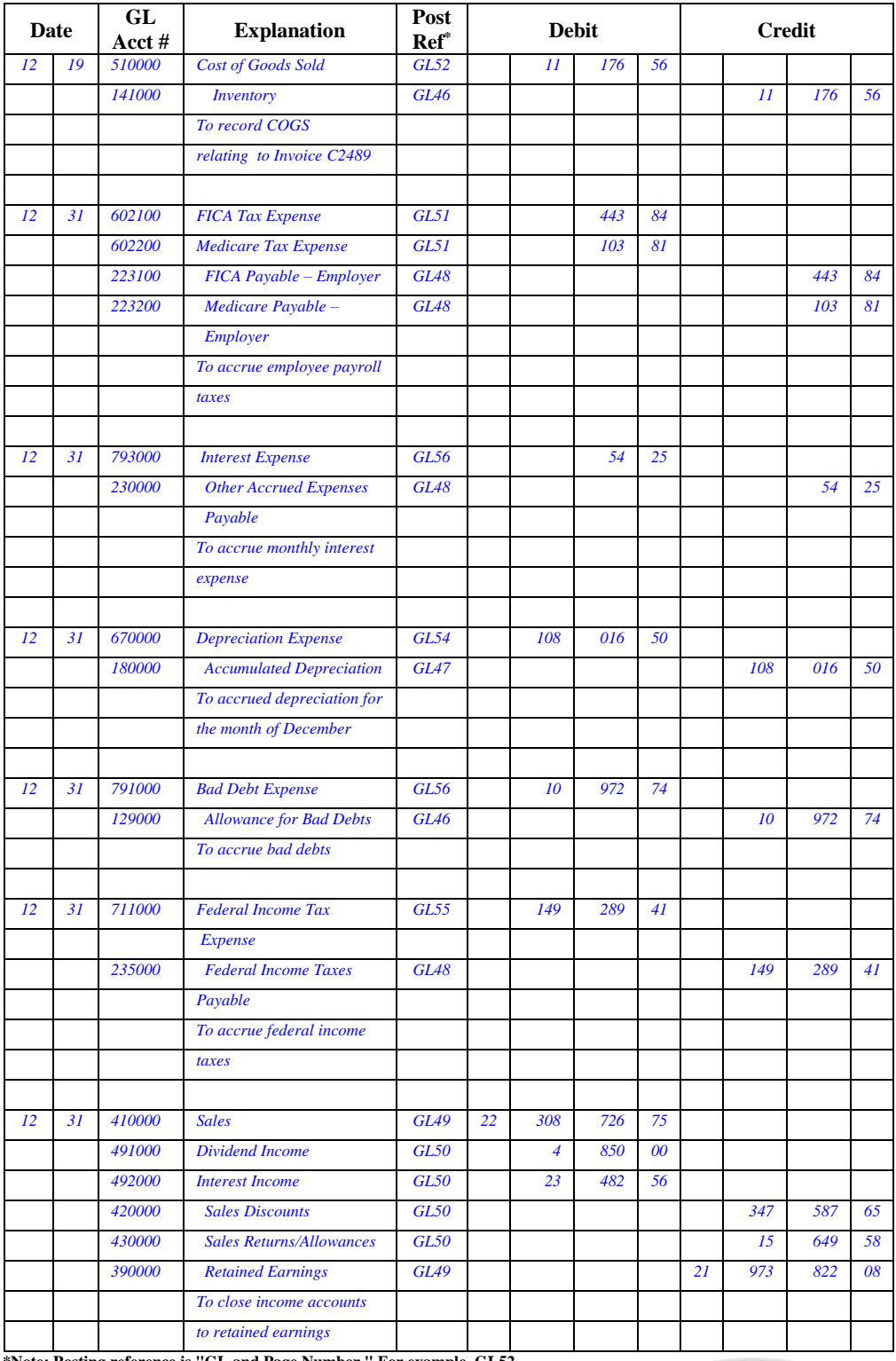

**\*Note: Posting reference is "GL and Page Number." For example, GL52.**

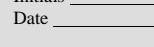

Initials

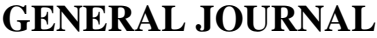

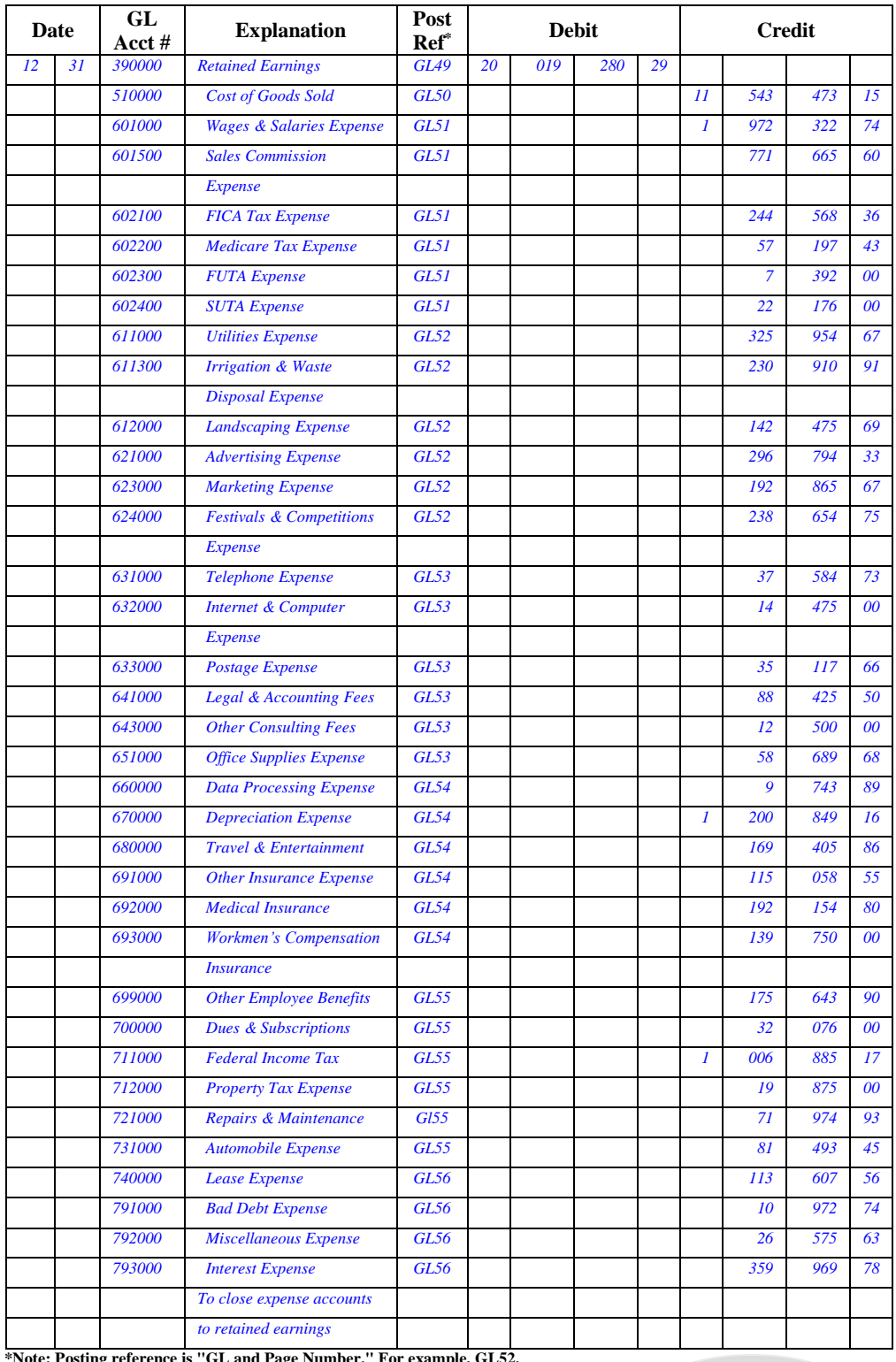

**\*Note: Posting reference is "GL and Page Number." For example, GL52.**

Initials Date

CAST: The Manual AIS